# This course uses **WileyPLUS**

## **FIND & REGISTER FOR YOUR COURSE**

- Copy and Paste the correct Class Section URL listed below into your browser.
- Verify that the section matches your schedule before you register
- Log in or create a new ID

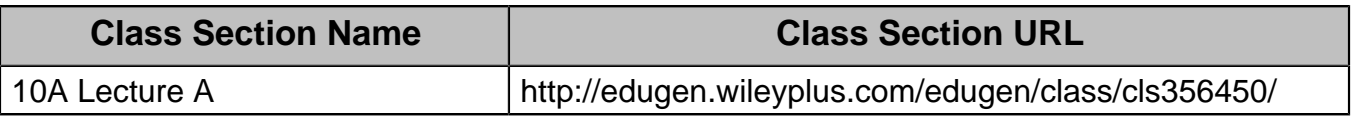

#### **Having trouble?**

• Go to [www.WileyPLUS.com](http://www.wileyplus.com/) and click Get started >

## **GET ACCESS**

**Option 1:** Log In and Buy WileyPLUS Online \*(WileyPLUS includes the complete interactive textbook online) **Option 2:** Buy bundled with a printed textbook at your campus bookstore

## "But I was going to rent or buy a used book."

Used and rental books do NOT include valid WileyPLUS codes, making this option the most expensive.

Not sure which option is best for you? **Grace Period** gives you temporary access for up to 14 days

**WILEYPLUS HELP**

Watch a Video: **[www.wileyplus.com/register](http://www.wileyplus.com/register) LIVE CHAT!** Technical Support: **[www.wileyplus.com/support](http://www.wileyplus.com/support)**

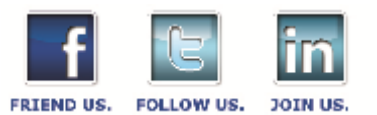